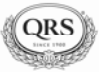

## **Setup the ASUS Wireless for PMII in Stand-Alone Mode**

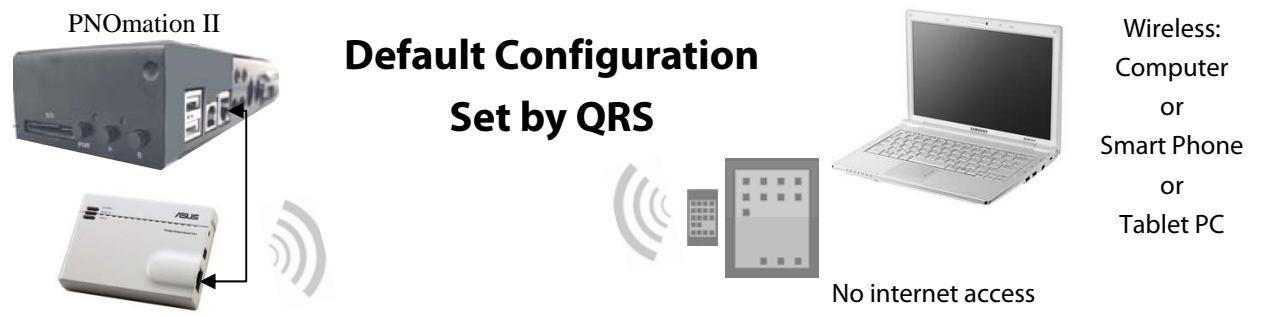

ASUS Wireless set as Access Point (AP)

IP Address 192.168.1.1is assigned by PMII

Disconnect the Ethernet cable from the PMII unit.

Using the QRS Remote Control: Press SOURCE then PROGRAM then 9 9 0.

Wait for the Network light on the PLx box to turn Green.

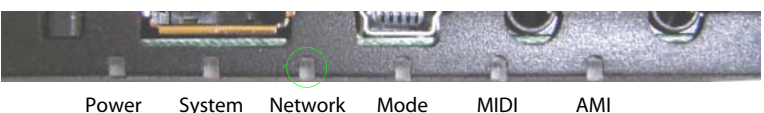

Unplug the two cables and remove the ASUS wireless device from the piano.

Connect one end of an Ethernet cable into the ASUS Wireless

Connect the other end of the Ethernet cable into your computer

Connect the ASUS to the computer's USB port for power. A USB to power plug cable is provided with our system.

Confirm that the ASUS "power" LED is ON.

Press and hold the "reset" button until the "power" LED flashes a few times, then release the button.

Wait until the "power" button stops flashing. ["Reset" is the small recessed button next to the power jack]

Enter 192.168.1.220 in the address window of your computer's web browser

If unsuccessful disconnect and then reconnect power to ASUS

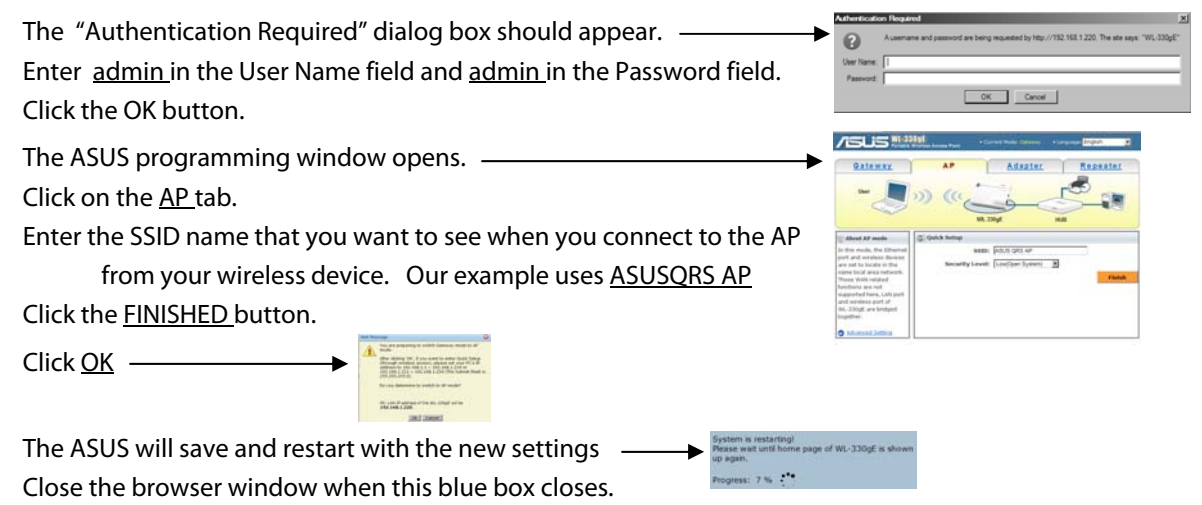

Disconnect the Ethernet cable from your computer and plug it into the PNOmation II Ethernet port.

Disconnect the ASUS from power and then reconnect.

You can now wirelessly connect to PNOmation II via the ASUS wireless access point..

Enter QRSPNO [192.168.1.1/qrs] in your Internet web browser.